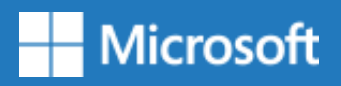

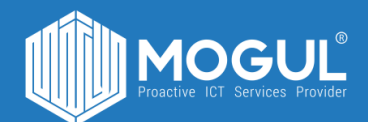

# Yammer програмыг ашиглах зөвлөгөө, зааварчилгаа

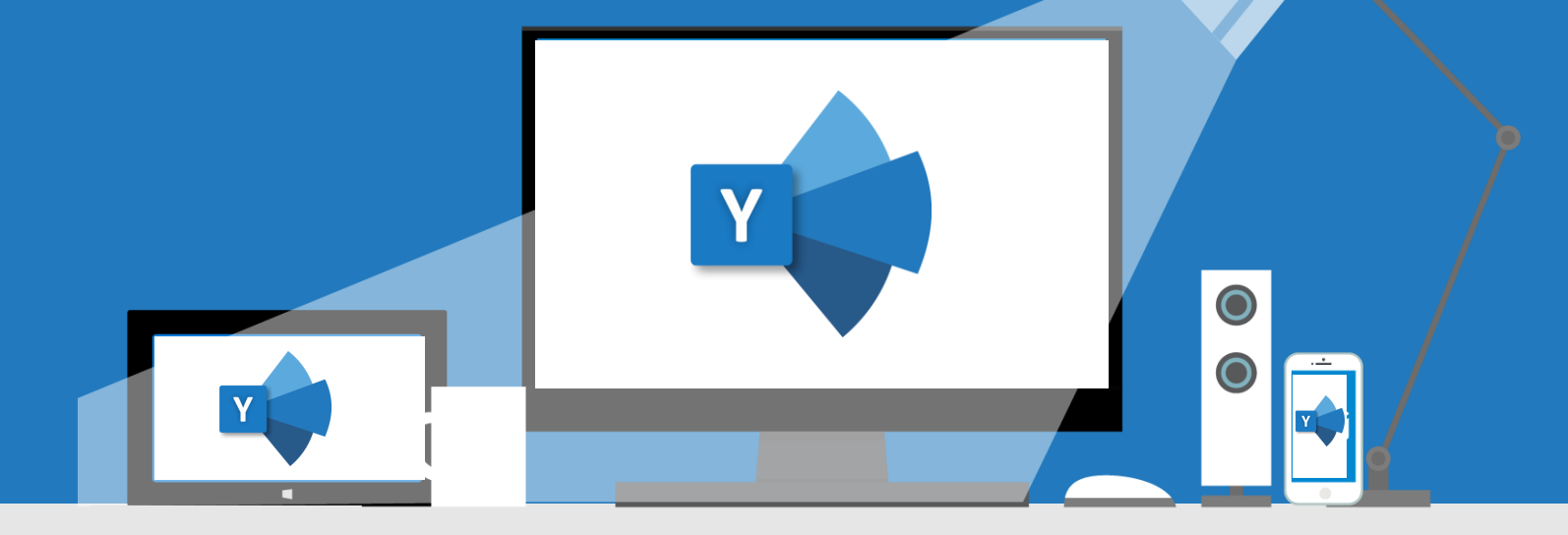

#### *Yammer програм нь байгууллагын олон нийтийн сүлжээ ба та уг програмын тусламжтайгаар :*

- 1. Байгууллагын нийт ажилтанд мэдээ мэдээлэл түгээх
- 2. Нийт ажилчдын дунд санал судалгаа явуулах
- 3. Зарлал мэдээлэл оруулах
- 4. Шагнал урамшууллын талаар мэдээлэл түгээх
- 5. Төрсөн өдөр, албан тушаал ахисан мэдээлэл, шинэ ажилтны мэдээлэл түгээх
- 6. Файл хоорондоо хуваалцах
- 7. Чат үүсгэн харилцах

Боломжуудтай тул та бүхэн байгууллагын олон нийтийн сүлжээг уг програмаар зохион байгуулахад тохиромжтой.

#### *Контентийн агуулага:*

- Бүлэг 1: Yammer-руу хэрхэн нэвтрэх зааварчилгаа
- Бүлэг 2: Yammer-н нүүр хуудсын танилцуулага
- Бүлэг 3: Шинээр Yammer групп хэрхэн үүсгэх тухай
	- -Группийн төрөл ба түүний ялгаа
	- Хэрхэн группын мэдээллээ оруулах тухай
- Бүлэг 4: Үүсгэгдсэн группын мэдээлэл хэрхэн өөрчлөх зааварчилгаа
- Бүлэг 5: Yammer-н функцүүд
	- Мэдээлэл оруулах төрөл
	- Файл болон бүх мэдээллийг хаанаас хэрхэн харах зааварчилгаа
	- Пост оруулах, оруулсан пост-нд хариу өгөх
	- Чат болон мэдэгдлийн цонхыг харах (Notification)

Бүлэг 6: Админ тохиргоо

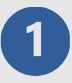

**Yammer –руу нэвтрэх** 

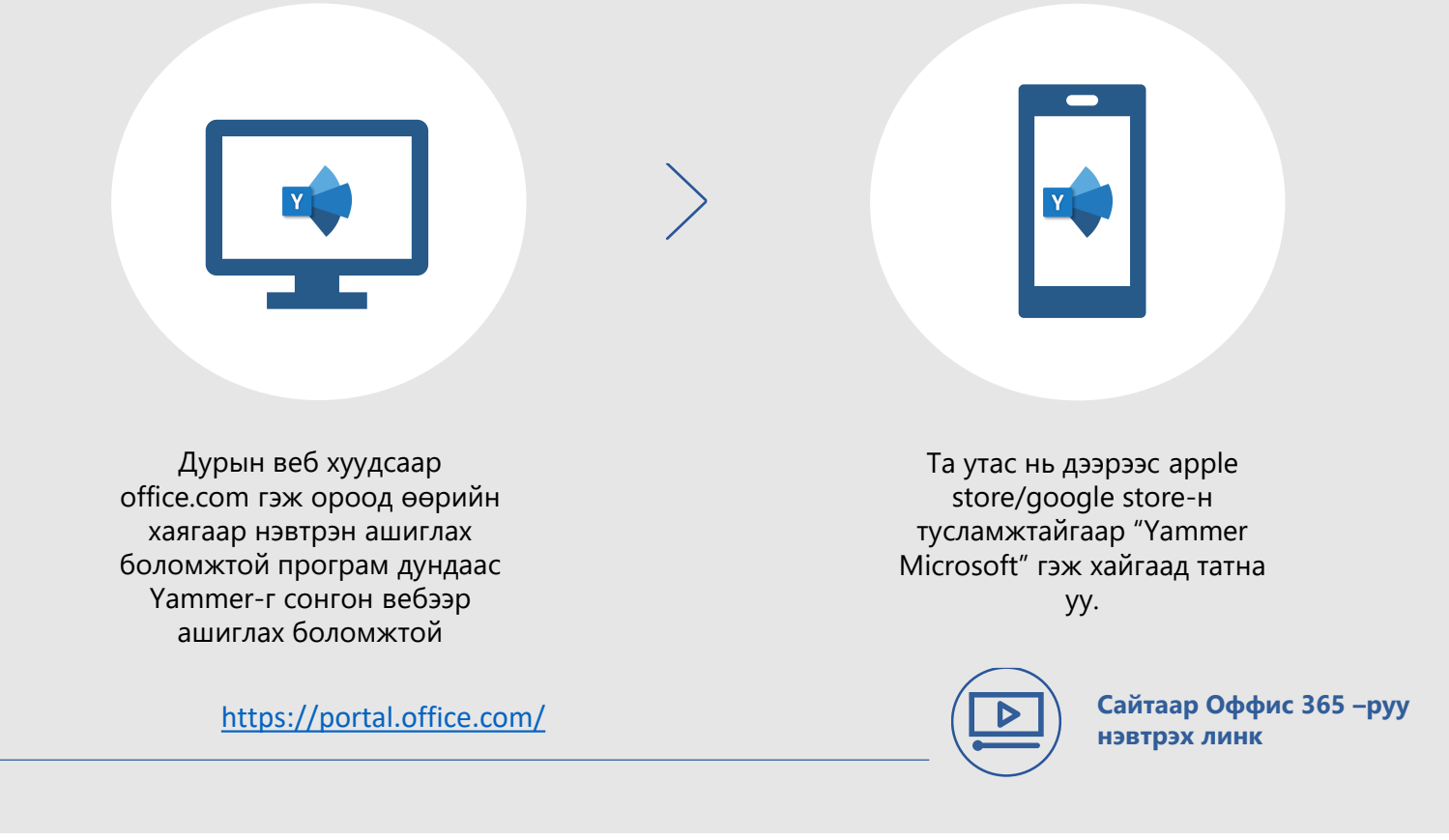

### **Yammer : Нүүр хуудас**

Yammer-руу нэвтрэн орсноор таны элсэн орсон группүүдийн мэдээ мэдээлэл постууд харагдах болно.

Зүүн хэсгээс нэвтрэн орсон нийт группууүдийн мэдээлэл

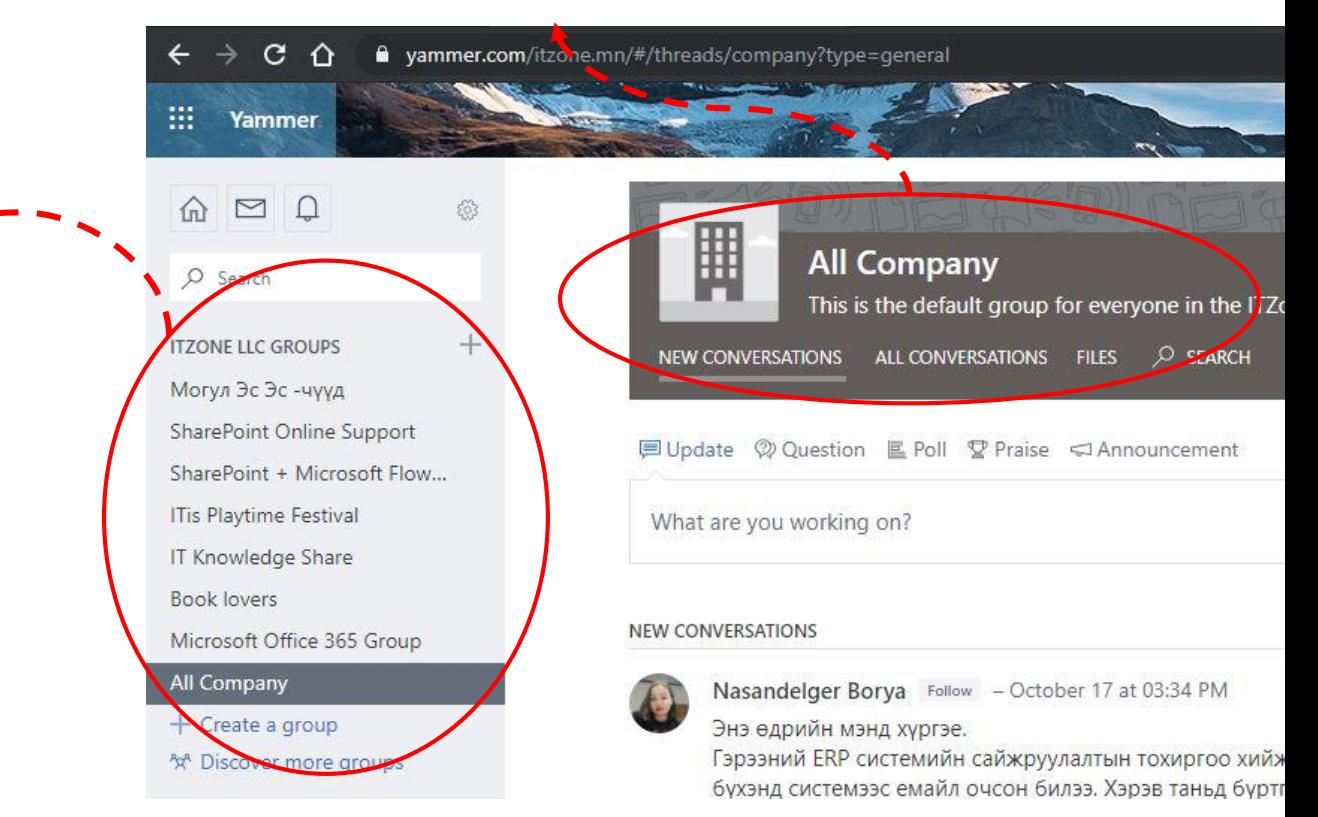

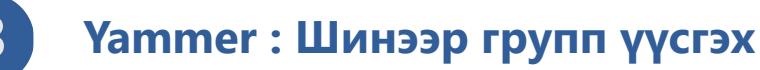

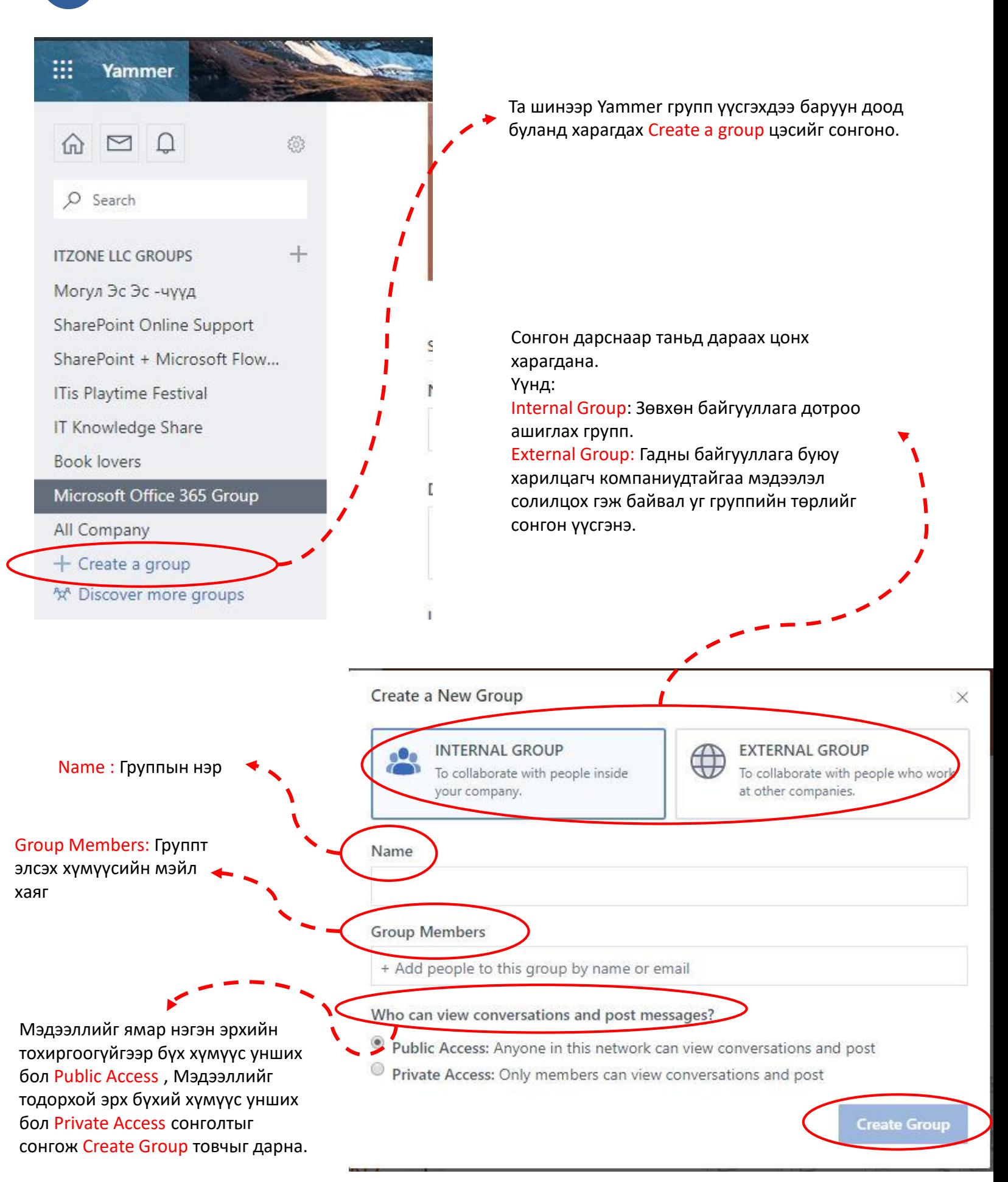

### **Yammer : Группын мэдээлэл өөрчлөх**

Та үүсгэгдсэн группын баруун дээд буланд байрлах Settings товчыг дарснаар тухайн группын тохиргоог хийх цонх гарч ирнэ.

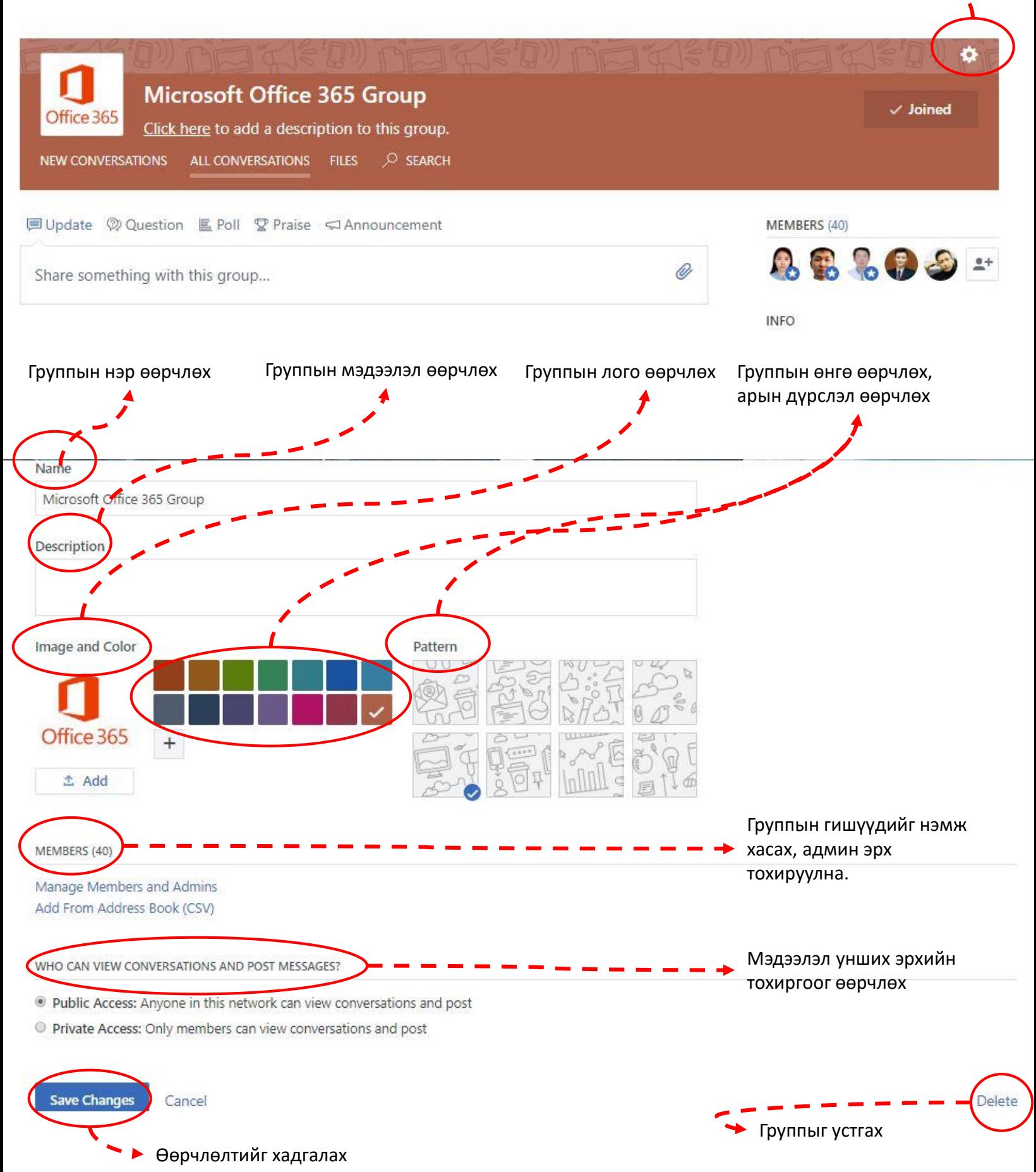

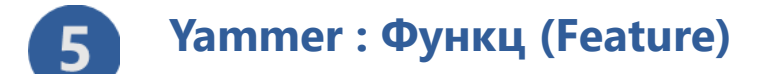

 $\mathbf I$ 

Yammer групп бүр дараах функцүүдтэй

UPDATE : Та уг функцийг сонгосноор ямар ч төрлийн мэдээлэл бичин Post дарснаар бусадтайгаа мэдээллээ хуваалцаж болно. Хэрэв уг мэдээллийг хэн нэгэнд мэдэгдэхийг хүсвэл тухайн хүний мэйл хаягийг Add people to notify хэсэгт нэмж өгснөөр мэйлээр notification очих болно.

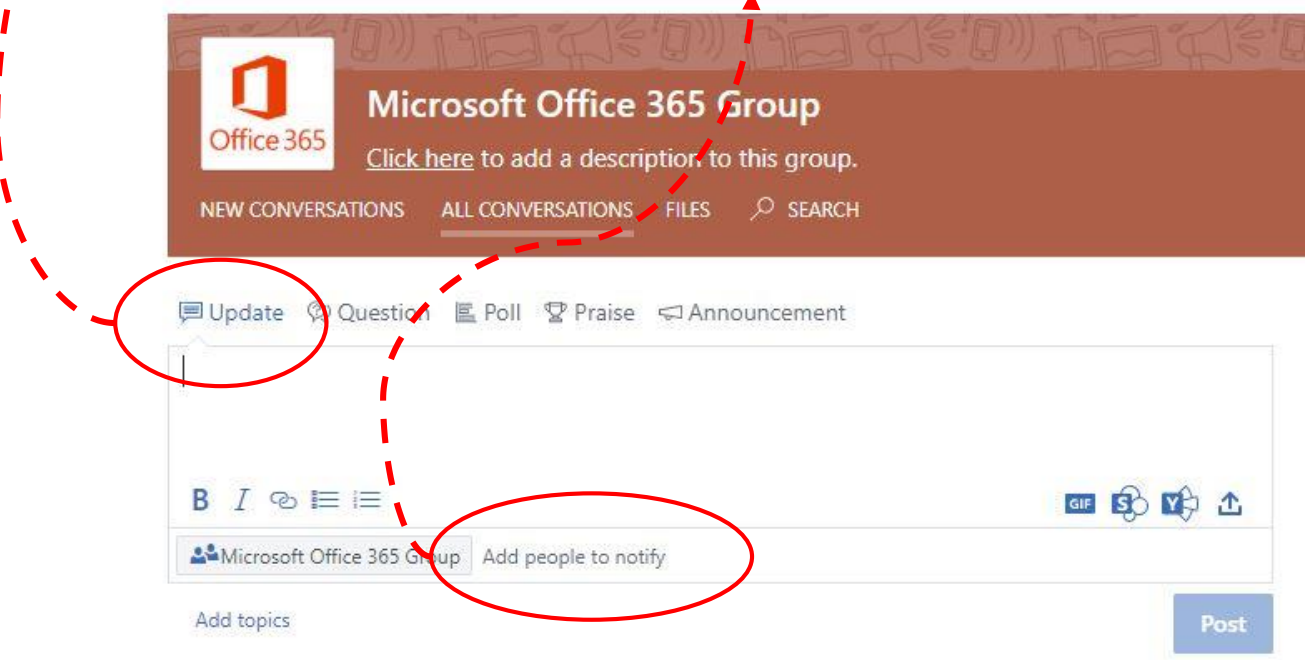

QUESTION: Та уг функцийг сонгосноор байгууллага дундаа тодруулага асуулт асууж болно. Мөн пост –ндоо файл оруулах, GIF коммент оруулах, мэдээллийн текст фонтыг өөрийн хүссэн загвар хийцээрээ тохируулах боломжтой юм.

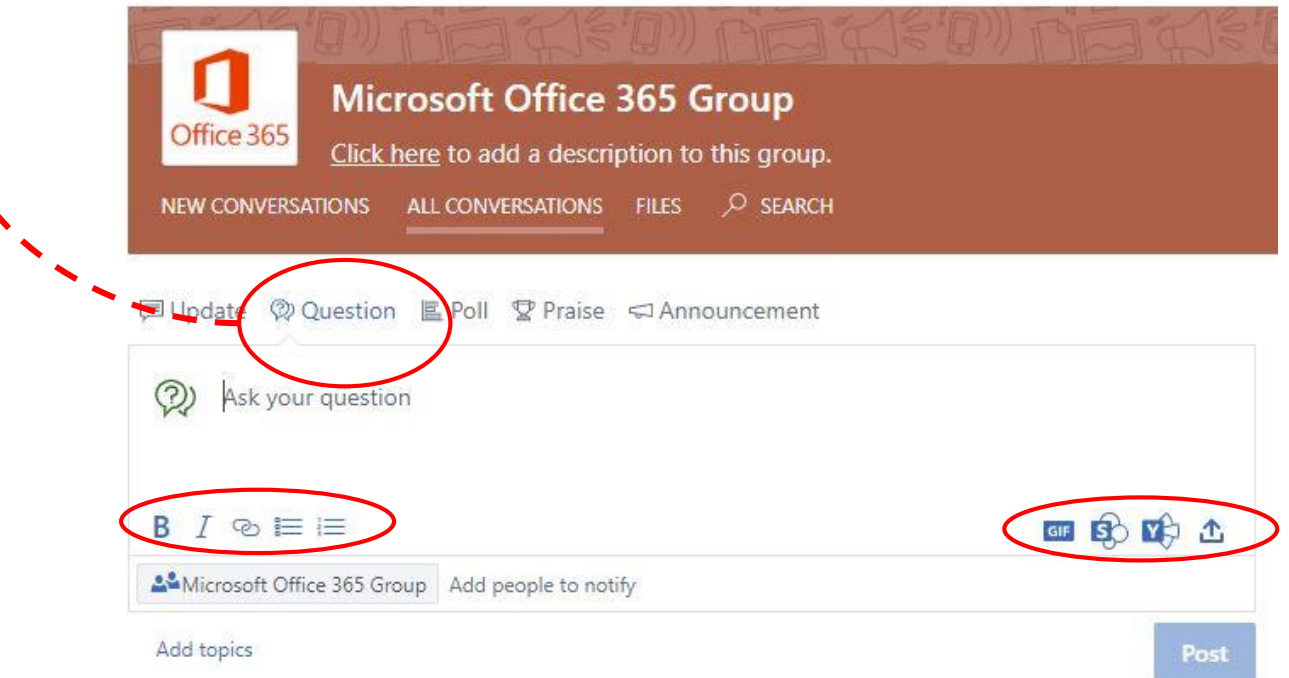

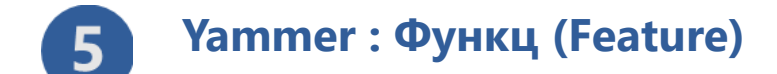

 $\mathbf{\mathcal{L}}$  $\mathbf{I}$ 

Yammer групп бүр дараах функцүүдтэй

**POLL : Та уг функцийг сонгосноор байгууллага дотроо санал асуулга, судалгаа явуулж болно.** 

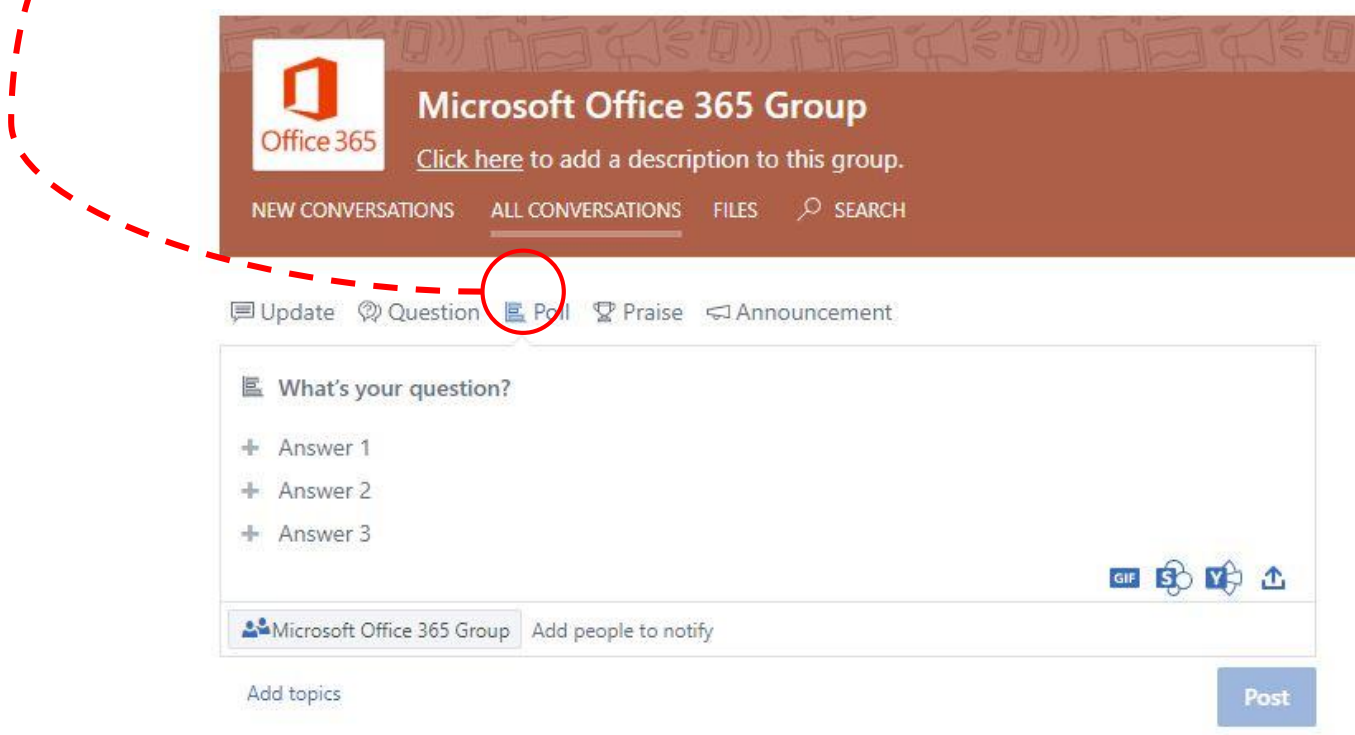

PRAISE: Та уг функцийг сонгосноор байгууллагын хэн нэгэн албан тушаал ахисан, шагнал урамшуулал авсан талаарх мэдээллийг түгээж болно.

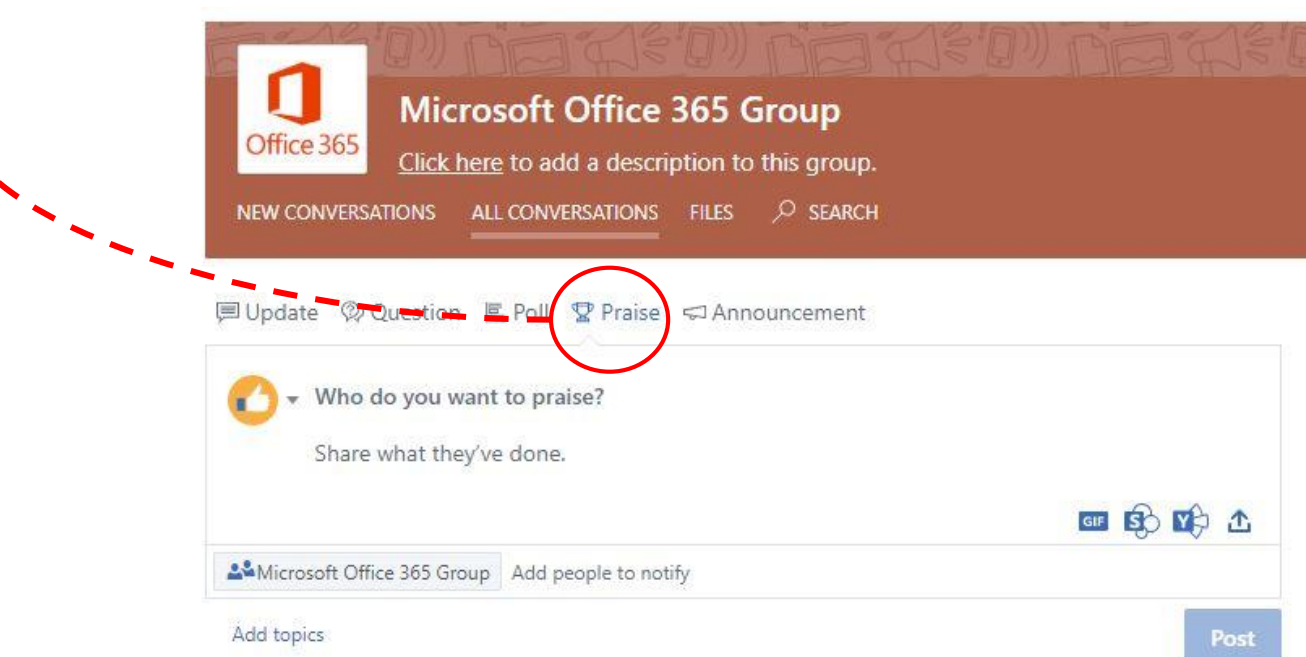

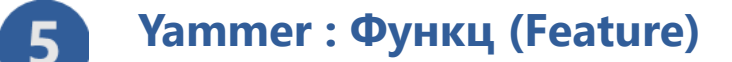

Yammer групп бүр дараах функцүүдтэй

Announcement : Та уг функцийг сонгосноор байгууллагынхаа буюу группт элсэн орсон бүх хүмүүст нэгэн зэрэг мэдээллээ түгээж notification очуулна. Хэрэв таньд энэ функц харагдахгүй байвал Yammer-н админд хандана уу. Уг функц зөвхөн Yammer-н админ эрхтэй хүнд харагддаг.

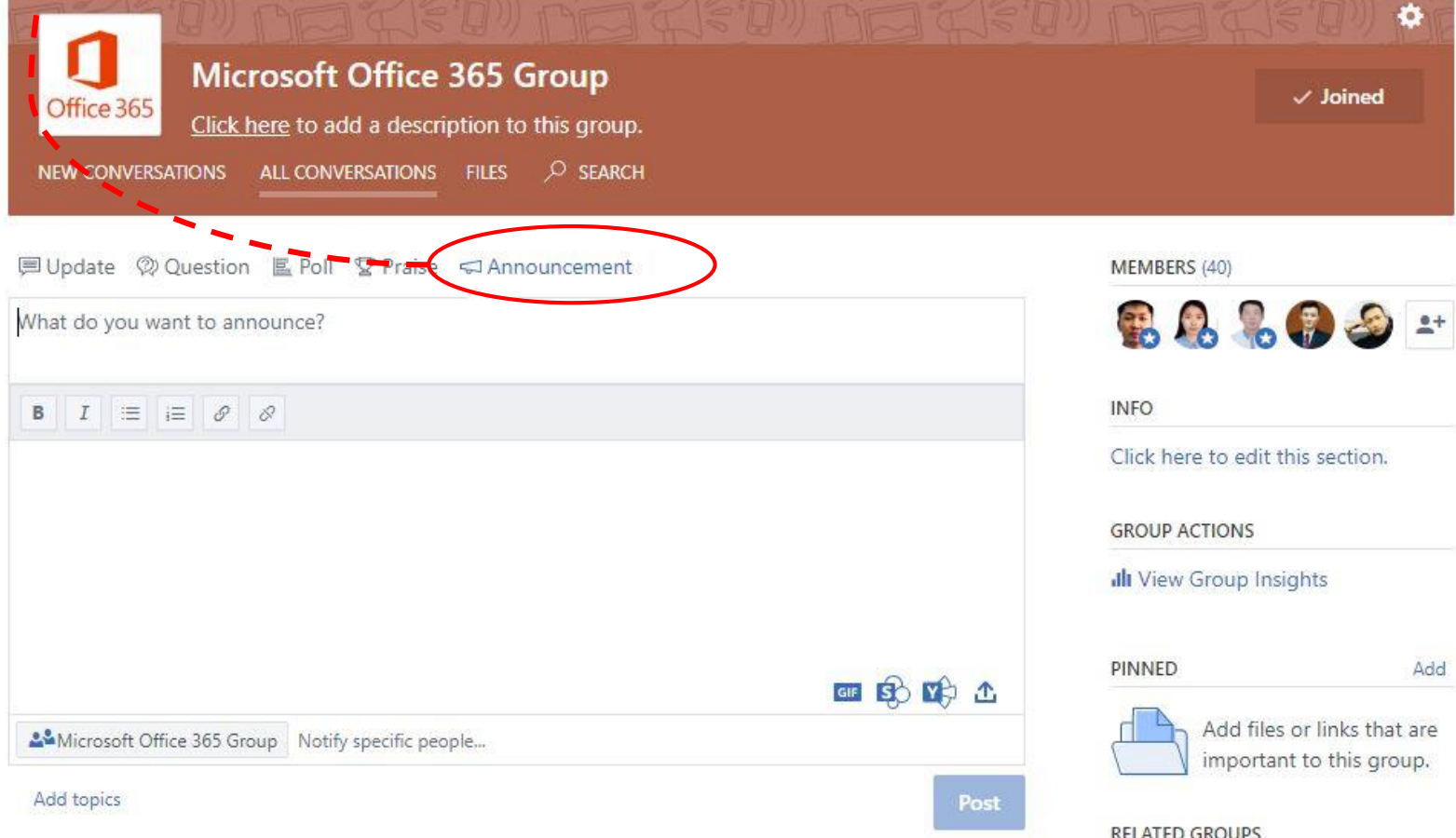

Группийн дээд буланд харагдаж байгаачлан New Conversation хэсэгт шинээр мэдээлэл орсон мэдээллүүд, All Conversation хэсэгт группийн нийт мэдээллүүд Files хэсэгт группт оруулж байсан нийт файлууд харагдах болно.

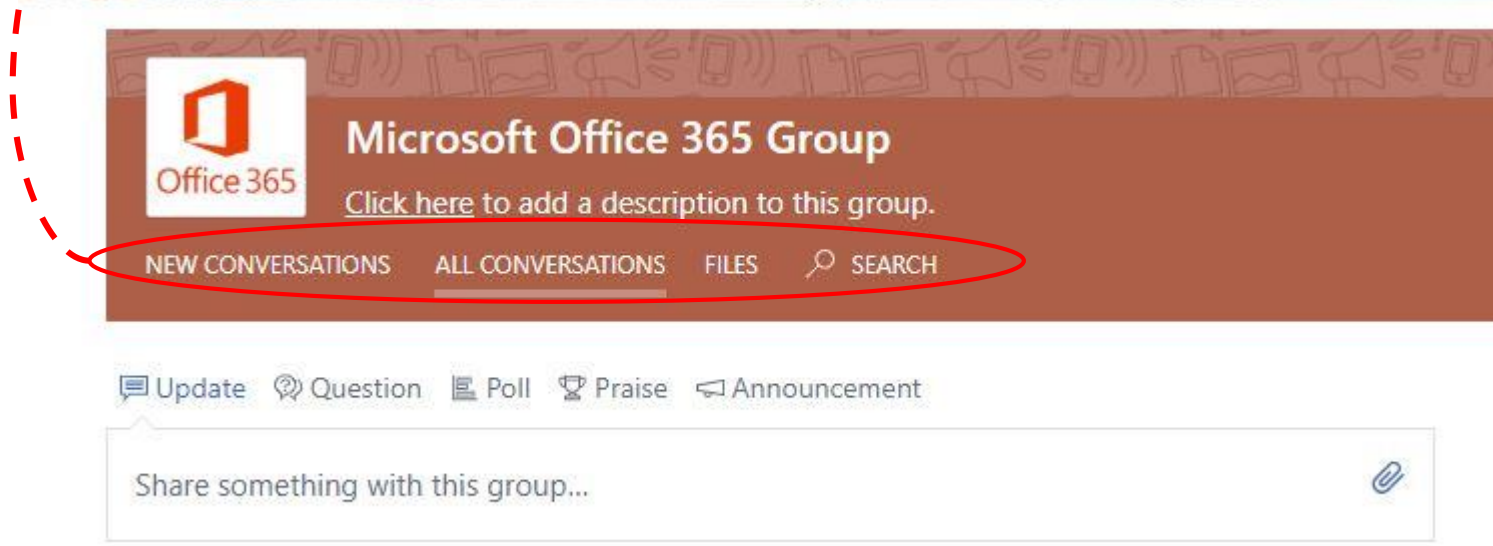

### **5 Yammer : Функц (Feature)**

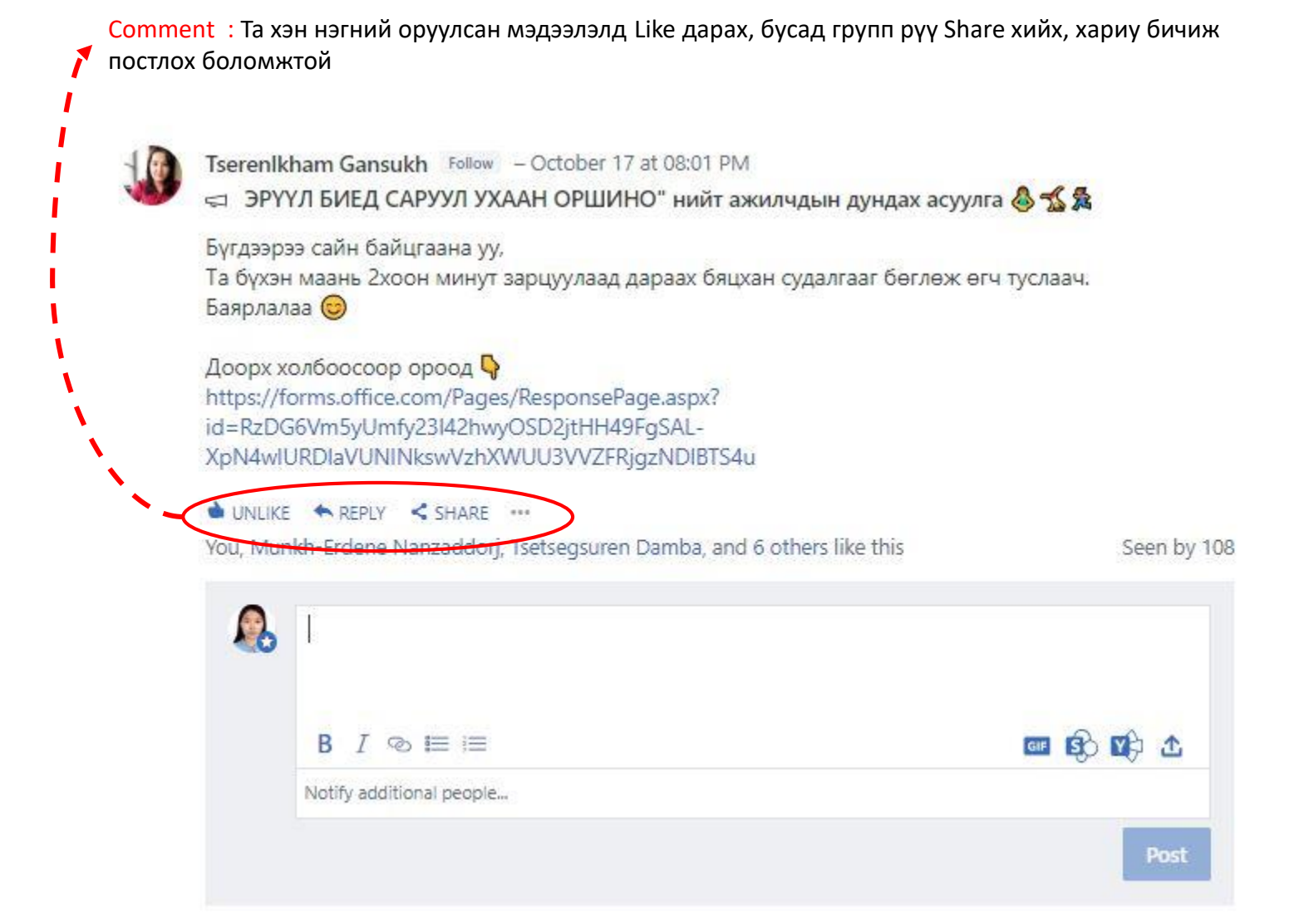

Чат: Та зүүн дээд буланд байрлах Inbox цэс дээр дарснаар нийт пост орсон мэдээллийг харахаас гадна нэг болон түүнээс дээш хүмүүстэй групп чат үүсгэн харьцах боломжтой .

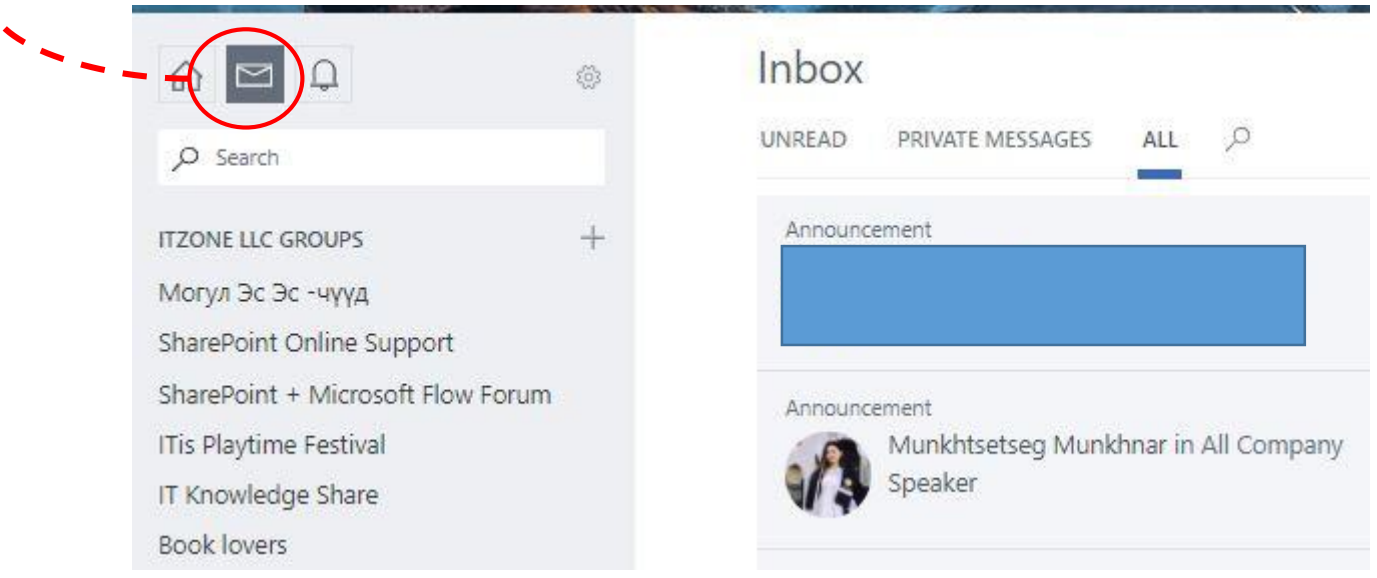

### **5 Yammer : Функц (Feature)**

Notification: Та зүүн дээд буланд байрлах хонхны зургаас таньд ирсэн нийт мэдэгдэлийг харах боломжтой.

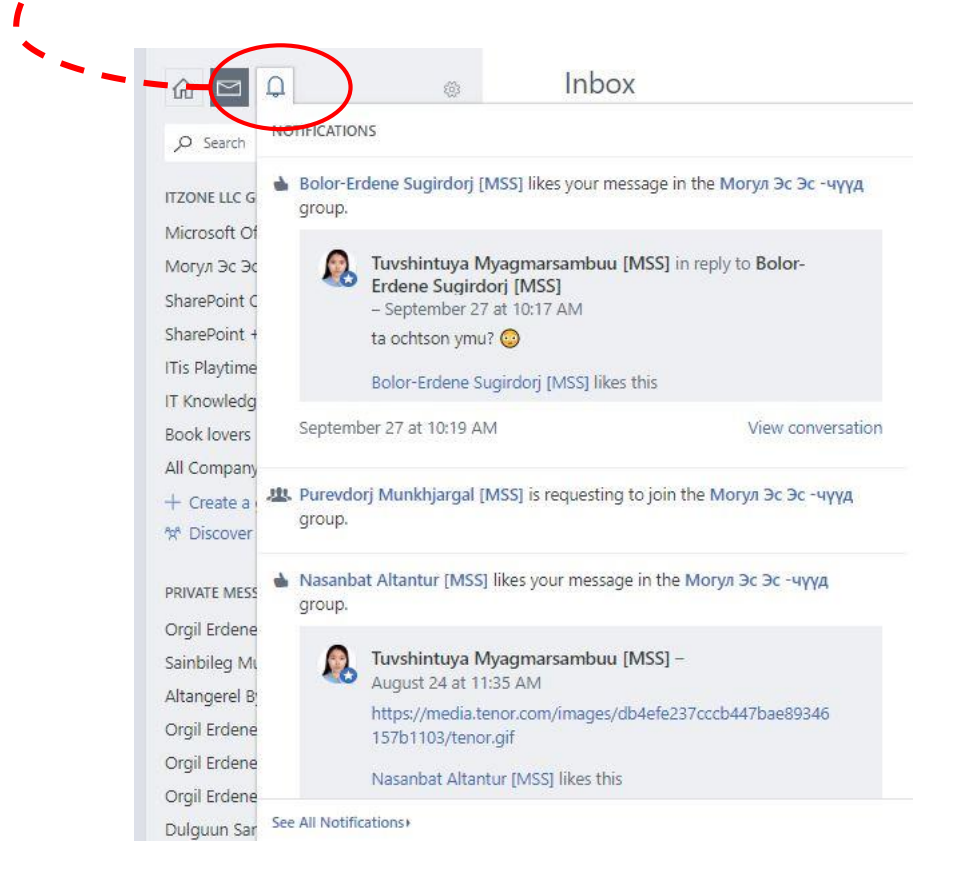

#### **6 Yammer : Админ тохиргоо**

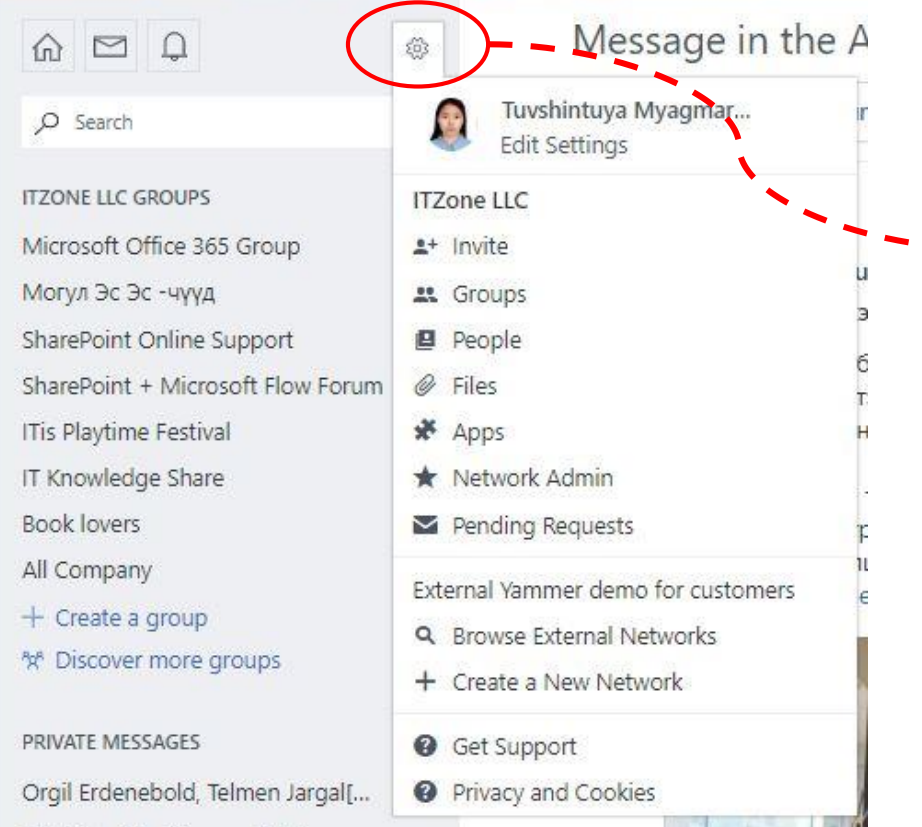

Та зүүн дээд буланд байрлах цэснээс Settings –г дарсанаар дараах тохиргуунуудыг хийж болно.

#### Үүнд:

- 1. Группт хүн нэмж хасах,
- 2. Нийт группүүдын мэдээлэл
	- 3. Нийт файлуудын тохиргоо
	- 4. Админ тохиргоо
	- 5. Группт элсэх хүсэлтийн баталгаажуулалт
	- 6. Нэмэлт application холбох боломжуудтай.

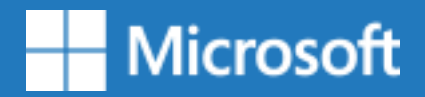

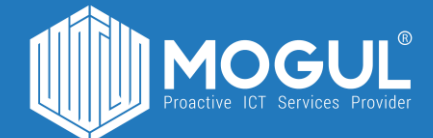

## *Бидэнтэй хамтран ажиллаж буй та бүхэнд баярлалаа*

**Эргэн холбогдох:**

Веб хуудас: <https://mogulss.mn/> Дуудлага саппорт үүсгэх: [http://itzone.atlassian.net](http://itzone.atlassian.net/) Харилцах утас: +976 77312424 И-мэйл хаяг: support@mogulss.mn